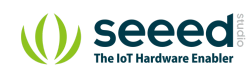

 $\equiv$  Platform/Shield/Base Shield V2

## Base Shield V2 **Table of contents**

[Version](#page-2-0) [Specification](#page-2-1) [Compatible Boards](#page-3-0) [Hardware Overview](#page-4-0) [Getting Started](#page-6-0) [Hardware](#page-6-1) [Software](#page-7-0) [FAQ](#page-8-0) [Schematic Online Viewer](#page-8-1) [Resources](#page-9-0) [Project](#page-10-0) [Tech Support](#page-11-0)

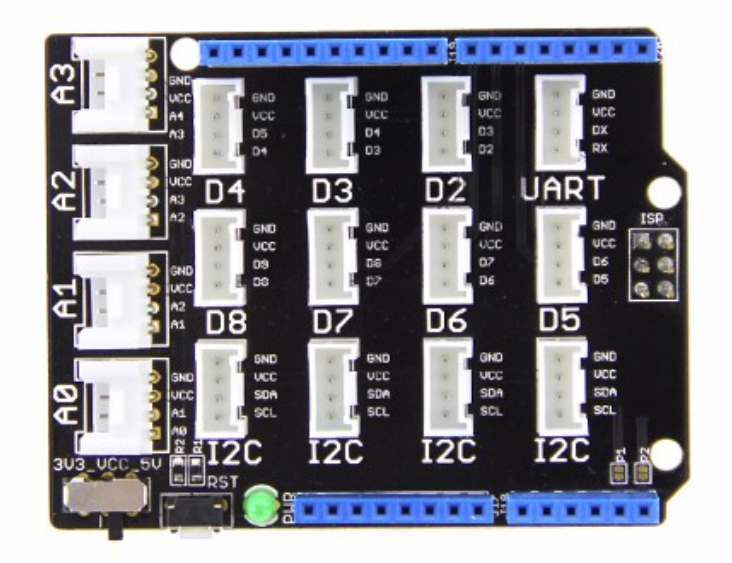

Arduino Uno is the most popular Arduino board so far, however it is sometimes frustrating when your project requires a lot of sensors or Leds and your jumper wires are in a mess. The purpose of creating the Base Shield is to help you get rid of bread board and jumper wires. With the rich grove connectors on the base board, you can add all the grove modules to the Arduino Uno conveniently! The pinout of Base Shield V2 is the same as Arduino Uno R3.

# Get One Now

## <span id="page-2-0"></span>Version

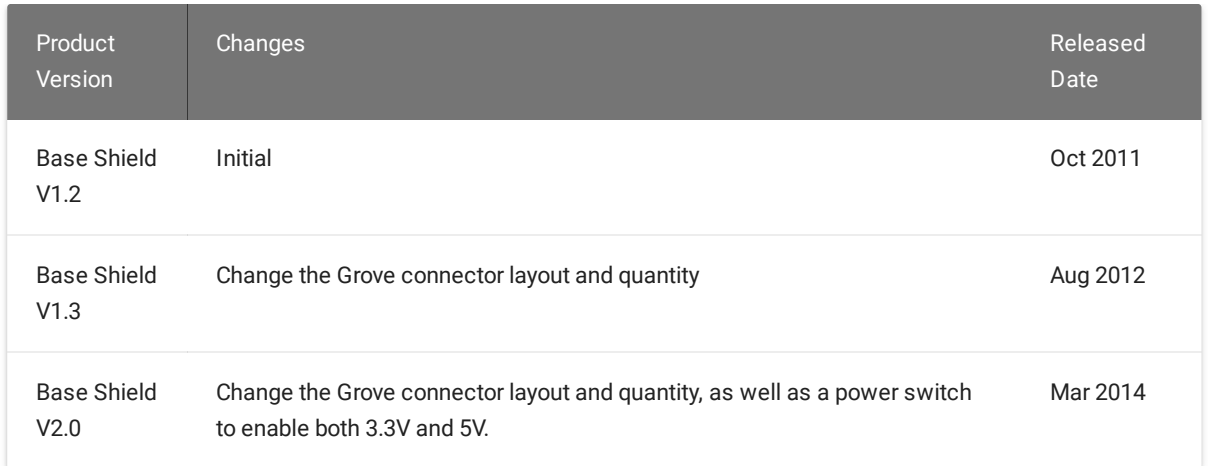

<span id="page-2-1"></span>Specification

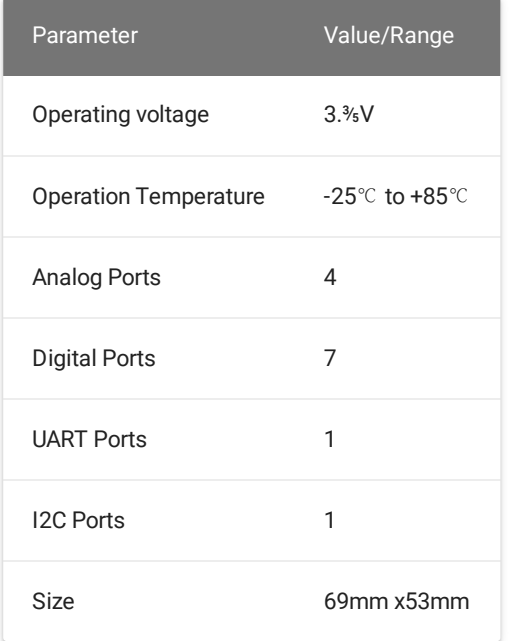

### <span id="page-3-0"></span>Compatible Boards

The Base Shield is tested and fully compatible with following boards:

- Arduino Uno(all revisions)/Seeeduino(V4&V4.2)
- Arduino Mega/Seeeduino Mega
- Arduino Zero(M0)/Seeeduino Lorawan
- Arduino Leonardo/Seeeduino Lite
- Arduino 101
- Arduino Due 3.3V
- Intel Edison 5V
- Linkit One

#### **Note**

The boards are not listed above mean that it might have chance to work with the platform board however requires extra work such as jump wires or rewriting the code. If you are interested in digging more, welcome to contact us via [forum](https://forum.seeedstudio.com/).

#### <span id="page-4-0"></span>Hardware Overview

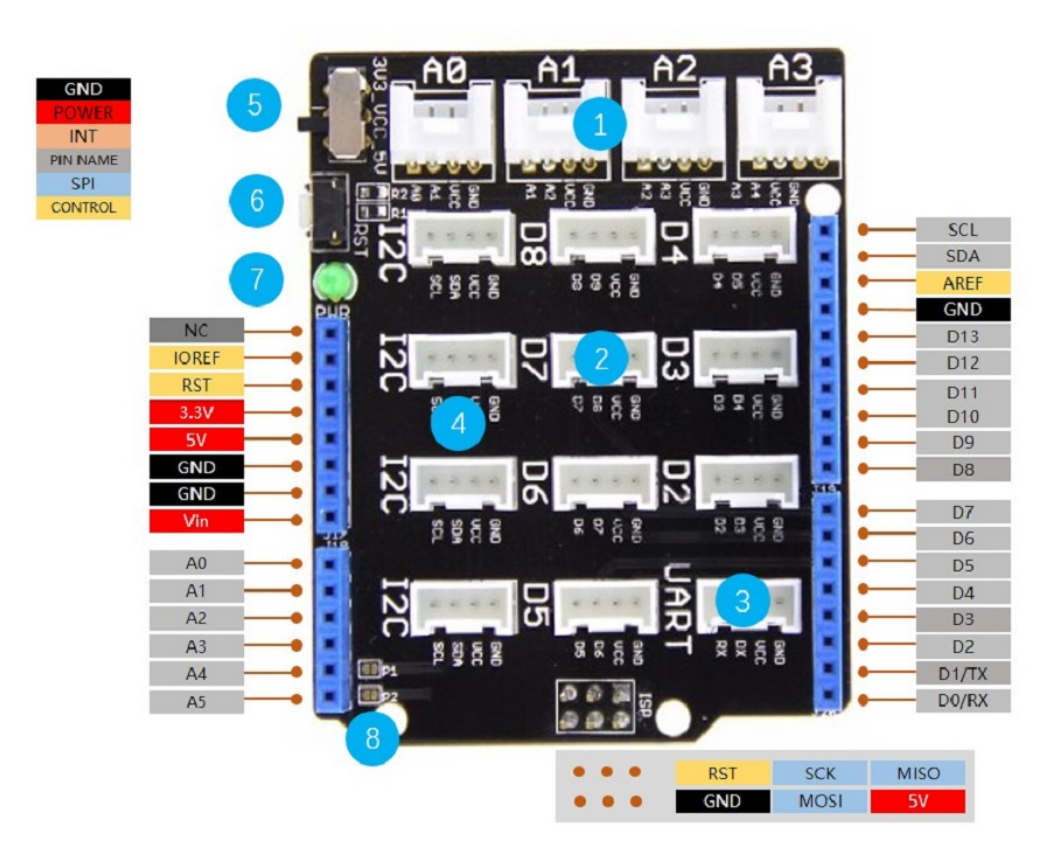

- **1-Analog Ports**: include 4 anlog ports, A0, A1, A2 and A3.
- **2-Digital Ports**: include 7 digital ports, D2, D3, D4, D5, D6, D7 and D8.
- **3-UART Port**: 1 UART port.
- **4-I2C Ports**: 4 I2C ports.
- **5-Power Switch**: when using Arduino UNO with Base Shield v2, please turn the switch to 5v position; While using Seeeduino Arch with Base Shield v2, please turn the switch to 3.3v.
- **6-Reset Buton**: reset the arduino board.
- 7-PWR LED: The Green LED turns on when power on.
- 8-P1, P2: please solder the pads P1 and P2, if use Base Shield v2 with Seeeduino V3.
- **Dimension**: 2.1 \* 2.7 inch

#### <span id="page-6-0"></span>Getting Started

#### <span id="page-6-1"></span>**Hardware**

• Step 1. Prepare the below stuffs:

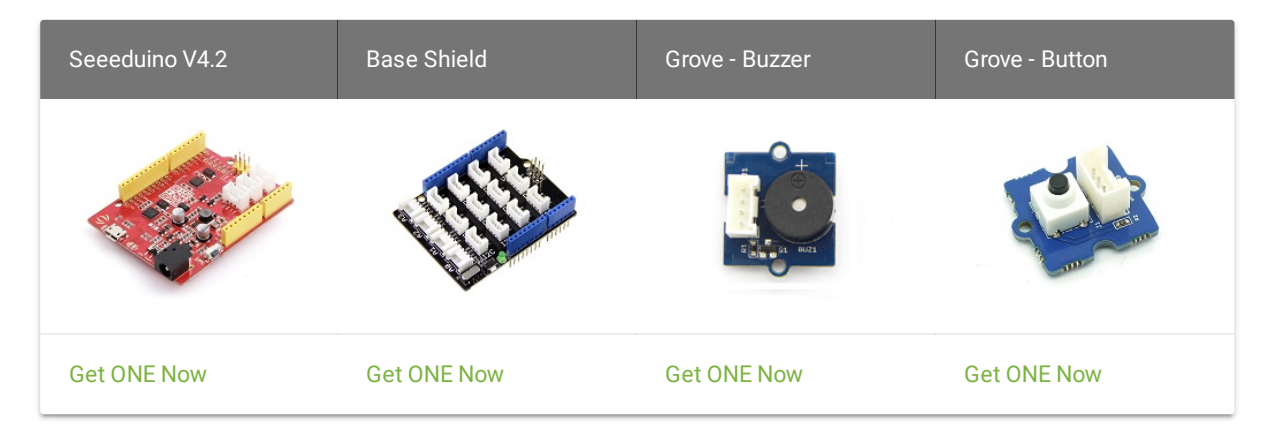

• Step 2. Connect Grove - Buzzer to port D3 of Base Shield.

- Step 3. Connect Grove Button to port D2 of Base Shield.
- Step 4. Plug Base Shield into Seeeduino.
- Step 5. Connect Seeeduino to PC through a USB cable.

<span id="page-7-0"></span>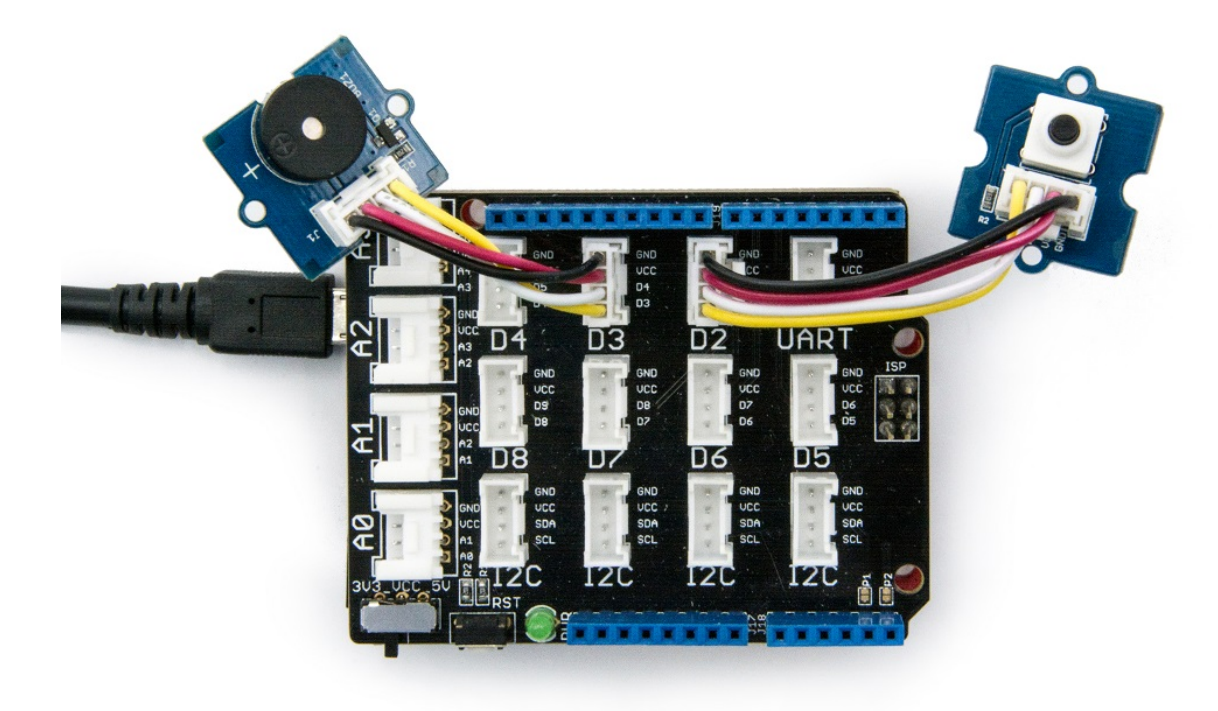

#### **Software**

Step 1. Copy below code to Arduino IDE and upload to Seeeduino.

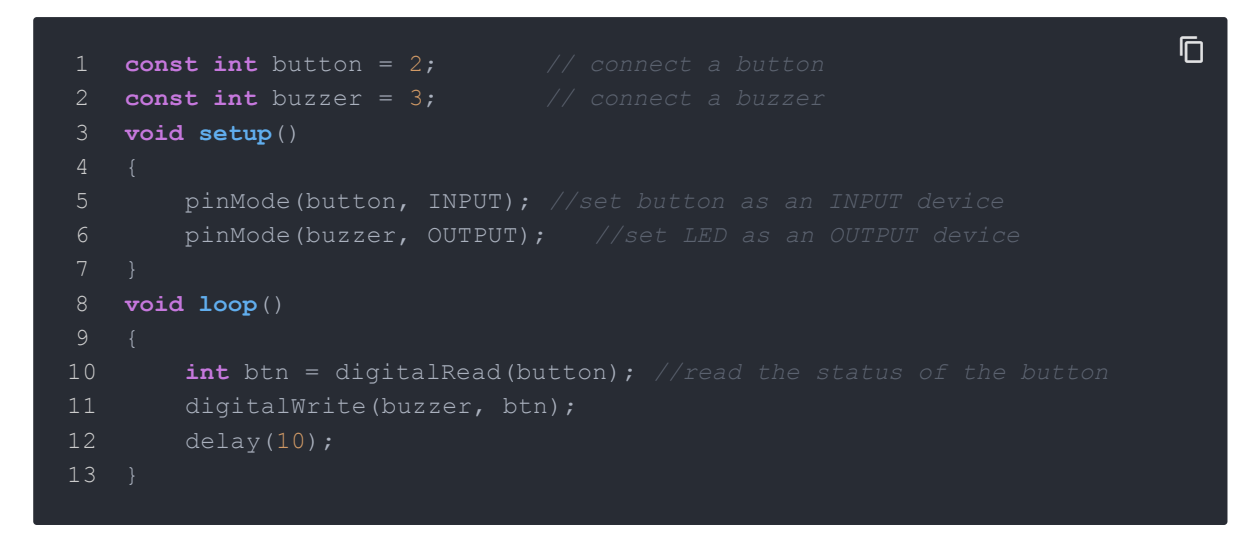

- Step 2. Press the button and we will hear the buzzer.

## <span id="page-8-0"></span>FAQ

Please click [here](http://support.seeedstudio.com/knowledgebase/articles/1826443-base-shield-v2-sku-103030000) to see all Base Shield V2 FAQs.

<span id="page-8-1"></span>Schematic Online Viewer

### <span id="page-9-0"></span>**Resources**

- **[PDF]** [Download](https://files.seeedstudio.com/wiki/Base_Shield_V2/res/Base_Shield_V2_WiKi.pdf) Wiki PDF
- **[Eagle]** Base [Shiled](https://files.seeedstudio.com/wiki/Base_Shield_V2/res/Base%20Shield%20v2_SCH.zip) V2 SCH
- **[Eagle]** [Base Shiled V2 PCB](https://files.seeedstudio.com/wiki/Base_Shield_V2/res/Base%20Shield%20v2_PCB.zip)
- **[PDF]** [Base Shiled V2 SCH](https://files.seeedstudio.com/wiki/Base_Shield_V2/res/Base%20Shield%20v2_SCH.pdf)
- <span id="page-10-0"></span>**[PDF]** [Base Shiled V2 PCB](https://files.seeedstudio.com/wiki/Base_Shield_V2/res/Base%20Shield%20v2_PCB.pdf)

## <span id="page-11-0"></span>Tech Support

Please submit any technical issue into our [forum.](https://forum.seeedstudio.com/)